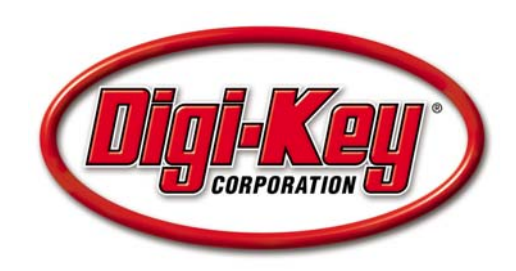

# **DKAN0000B**

# **NXP LPC21/23xx Quick Start**

09 September 2008

## **Features**

- Phase Locked Loop (PLL)
- Memory Accelerator Module (MAM)
- Vectored Interrupt Controller (VIC)

## **Introduction**

This application note is a guide to quickly start a new project with the LPC21/23xx family of ARM7 devices from NXP. It describes a procedure for initializing the PLL, MAM, and VIC to realize the full capabilities of this processor. When enabled, the PLL speeds up the core and allows internal clock adjustments. The MAM enhances the core throughput by limiting cache misses and prefetching instructions and data. The VIC facilitates the programmable assignment and reassignment of multiple interrupt sources and their priority levels.

This application note and accompanying source code include everything essential to set up the PLL, MAM, and VIC. The code, written in ANSI C, compiles with multiple newlib-based ARM GCC builds (e.g. GNUARM, CodeSourcery, YARGATO). Other C compilers, such as IAR and Keil, can use the same function routines—given appropriate changes to the header files and startup scripts.

# **Application**

## **Phase Locked Loop (PLL)**

The PLL is a control system that generates a range of output frequencies from an input frequency. The PLL includes a current controlled oscillator (CCO) and a clock divider, which scale the output frequency to meet the system requirements. Increasing the clock speed improves performance, whereas decreasing the clock speed lowers power consumption.

The PLL can only be enabled by software. This software routine configures and activates the PLL, waits for it to lock, and connects it to the system clock. Internal circuitry synchronizes the transition between the external oscillator and the PLL output (or vice versa) to eliminate glitches.

## **LPC21xx Family**

The PLL is set up with the PLL Configuration (PLLCFG) and the PLL Control (PLLCON) registers. The PLLCFG register contains the PLL multiplier and divider values. PLLCON controls the enable and connect functionality of the PLL hardware's logic. Finally, a PLL feed sequence puts PLLCON and PLLCFG changes into effect. This process is implemented as follows:

1) Determine the multiplier and divider values for the PLLCFG register (MSEL and PSEL).

$$
(1) \qquad MSEL = \frac{F_{\text{system}}}{F_{\text{osc}}} : 1 \leq MSEL \leq 32
$$

$$
(2) \qquad \frac{156}{2 \times F_{\text{system}}} \le PSEL \le \frac{320}{2 \times F_{\text{system}}} \therefore PSEL : (1,2,4,8)
$$

2) Update the PLLCFG register bits to correspond with these MSEL and PSEL values, as specified in the LPC21xx User Manual for the desired  $F_{osc}$ . Then, execute a PLL feed sequence to latch this configuration.

```
 PLLCFG = (options->MSEL | options->PSEL); 
 PLLFEED = 0xAA; 
PLLFEED = 0x55;
```
3) Enable the PLL with the PLLCON register, and follow with a PLL feed sequence.

```
PLLCON = PLLCON PLLE;
PLLFEED = 0xAA;
PLLFEED = 0x55;
```
4) Monitor the PLOCK bit in the PLLSTAT register until the PLL is locked.

```
 while(!(PLLSTAT & (1 << PLLSTAT_PLOCK)));
```
5) Enable and connect the PLL with the PLLCON register, and follow with a PLL feed sequence.

```
 PLLCON = (PLLCON_PLLE | PLLCON_PLLC); 
PLLFEED = 0xAA;
PLLFEED = 0x55;
```
6) Determine the required Advanced Peripheral Bus (APB) divider value (APB\_DIV).

$$
(3) \qquad F_{ABP} = \frac{F_{osc}}{APB\_DIV} \therefore APB\_DIV : (1,2,4)
$$

7) Setup the divider value required for the APB.

```
 APBDIV = options->APB_DIV;
```
### **LPC23xx Family**

There are a number of differences between the LPC21xx and LPC23xx PLLs, which require minor changes to the PLL algorithm, (Note: consult the errata sheets for the core revision, and make changes where appropriate.)

1) Start the main oscillator with the SCS register, and wait for it to stabilize.

```
SCS | = (1 \leq SCS OSCEN);
while(!(SCS & (1 << SCS OSCSTAT)));
```
2) Select the clock source.

CLKSRCSEL = options->CLKSRC;

3) Determine the multiplier and divider values for the PLLCFG register (MSEL and NSEL) to meet the core's requirement for  $F_{cco}$ .

$$
(4) \qquad F_{cco} = \frac{2 \times MSEL \times F_{osc}}{NSEL}
$$

4) Update the PLLCFG register bits to correspond with these MSEL and NSEL values, as specified in the LPC23xx User Manual for the desired  $F_{ceo}$ . Then, execute a PLL feed sequence to latch this configuration.

```
 PLLCFG = (options->MSEL | options->NSEL); 
 PLLFEED = 0xAA; 
PLLFEED = 0x55;
```
5) Enable the PLL with the PLLCON register, and follow with a PLL feed sequence.

```
 PLLCON = PLLCON_PLLE; 
PLLFEED = 0xAA;
PLLFEED = 0x55;
```
6) Monitor the PLOCK bit in the PLLSTAT register until the PLL is locked.

```
 while(!(PLLSTAT & (1 << PLLSTAT_PLOCK)));
```
7) Determine the divider values required for the core, USB and peripheral clocks (CLK\_DIV, USB\_DIV, and PCLK\_DIV, respectively).

$$
(5) \qquad F_{cpu} = \frac{F_{osc}}{CLK\_DIV} \therefore F_{cpu} \leq F_{cpu, \text{max}}
$$

$$
(6) \qquad USB\_DIV = \frac{F_{osc}}{F_{usb}} = \frac{F_{osc}}{48MHz}
$$

$$
(7) \qquad F_{PERH} = \frac{F_{osc}}{PCLK\_DIV} \therefore PCLK\_DIV : (1,2,4,8)
$$

8) Set up the final CPU clock divider (and the USB and peripheral clock dividers, if used).

```
 CCLKCFG = options->CLK_DIV; 
 USBCLKCFG = options->USB_DIV; 
 PCLKSEL0 = (options->PCLK_PERH_DIV_1 << options->PCLK_PERH_A);
 PCLKSEL1 = (options->PCLK_PERH_DIV_2 << options->PCLK_PERH_B);
```
9) Enable and connect the PLL with the PLLCON register, and follow with a PLL feed sequence.

```
 PLLCON = (PLLCON_PLLE | PLLCON_PLLC); 
 PLLFEED = 0xAA; 
PLLFEED = 0x55;
```
## **Memory Accelerator Module (MAM)**

The MAM is an interface designed to speed up flash execution by providing the next ARM instruction to prevent core fetch stalls. It eliminates the need to wait for most flash memory fetches. However, in the event of a cache miss, the delay is still only limited by the number of MAM fetch cycles required. The LPC21xx flash memory is split into dual banks, accessed independently. Each bank has its own 128-bit prefetch and branch trail buffers. In 32-bit ARM mode, these buffers can provide 4 instructions per fetch. The LPC23xx has a single bank of flash memory and three 128-bit buffers (prefetch, branch trail, and data).

The MAM has three modes of operation. In mode 0, the MAM is off, and every memory request initiates a flash fetch. Mode 1 partially enables the MAM. A fetch is initiated whenever there is no data in the latches or the memory request is non-sequential. Otherwise, the latched data is used. The MAM is fully enabled in mode 2, and a fetch executes only if the latches lack data. Mode 2 provides the best performance but offers the least predictability.

1) To set up the MAM, clear the MAM Control register (MAMCR).

```
MAMCR = 0;
```
2) Update the MAM Timing Control register (MAMTIM) with the number of flash wait cycles required for the specified clock speed. (Note: consult the user manual, "MAM usage notes" to determine the recommended number of fetch cycles at a given  $F_{\text{osc}}$ .

MAMTIM = options->TIMING;

3) Finally, the MAM Control register is updated with the required mode.

MAMCR = options->MODE;

## **Vectored Interrupt Controller (VIC)**

Internally, the ARM core only has two interrupt inputs: Interrupt Request (IRQ) and Fast Interrupt Request (FIQ). FIQs have higher priority than IRQs. Assigning only one FIQ results in the fastest interrupt response. The VIC facilitates the programmable assignment and reassignment of multiple interrupt sources and their priority levels.

#### **LPC21xx Family**

1) For each required interrupt, set its type, priority, and return address.

```
 static const vic_t EXAMPLE_Settings = 
 { 
    . ISR = VIC EXAMPLE,
    .FIQ = 0, .PRIORITY = 0, 
    ADDR = (uint32_t) example };
```
2) Clear the selected interrupt with the Interrupt Enable Clear register.

```
VICIntEnClr |= (1 << options->ISR);
```
3) Define interrupt as FIQ or IRQ via the Interrupt Select register.

```
 if (options->FIQ) 
 { 
     VICIntSelect |= (1 << options->ISR); 
 }
```
4) Enable the Vector Control register with the selected priority and specify the interrupt source.

```
 *(&VICVectCntl0 + options->PRIORITY) = (VIC_ENABLE | options->ISR);
```
5) Add the return address to the Vector Address register with the same priority.

\*(&VICVectAddr0 + options->PRIORITY) = options->ADDR;

6) Enable selected interrupt with the Interrupt Enable register.

VICIntEnable |= (1 << options->ISR);

#### **LPC23xx Family**

1) For each required interrupt, set its type, priority, and return address.

```
 static const vic_t EXAMPLE_Settings = 
 { 
     .ISR = VIC_EXAMPLE, 
    .FIO = 0, .PRIORITY = 0, 
     .ADDR = (uint32_t)example 
 };
```
2) Clear the selected interrupt with the Interrupt Enable Clear register.

```
 VICIntEnClr |= (1 << options->ISR);
```
3) Define interrupt as FIQ or IRQ via the Interrupt Select register.

```
 if (options->FIQ) 
 { 
     VICIntSelect |= (1 << options->ISR); 
 }
```
4) Enable the Vector Control register with the selected interrupt source and specify the priority.

\*(&VICVectPriority0 + options->ISR) = options->PRIORITY;

5) Add the return address to the Vector Address register with the same interrupt source.

\*(&VICVectAddr0 + options->ISR) = options->ADDR;

6) Enable selected interrupt with the Interrupt Enable register.

```
 VICIntEnable |= (1 << options->ISR);
```
## **Conclusion**

Once enabled and set up correctly, the PLL, MAM, and VIC maximize the processing throughput of the NXP LPC21/23 ARM core.

A zip file is included with the application note; it contains an example project that applies the features discussed above. The example code was developed and evaluated with the IAR KS LPC2106 (568-1756- ND) and Keil MCB2300 (MCB2360U-ND) development platforms.

## **Additional Information**

UM10275 LPC2104/2105/2106 User Manual; NXP Semiconductors.

UM10211 LPC23XX User Manual; NXP Semiconductors.

## **Disclaimer**

This document is for informational use only and is subject to change without prior notice. Digi-Key makes no commitment to update or keep current the information contained herein. Digi-Key does not guarantee or warrant that any information provided is accurate, complete, or correct and disclaims any and all liability associated with the use of the information contained herein. The use of this information and Digi-Key's liability is subject to Digi-Key's standard Terms & Conditions which can be found at www.digi-key.com by clicking on the Terms & Conditions link at the bottom of the web page.

No license, whether express, implied, arising by estoppel or otherwise is granted under any intellectual property or other rights of Digi-Key or others.

## **Trademarks**

DIGI-KEY® is a registered trademark of Digi-Key Corporation. All other trademarks, service marks and product names contained herein are the sole property of their respective owner and their use is for informational purposes only and does not imply any endorsement, recommendation, sponsorship or approval by the trademark owner of the contents.

# **Copyright**

**Use of this document is limited to customer's internal business use for the evaluation and purchase of products. No permission is granted to the user to copy, print, store, distribute, transmit, display in public or modify the content of this document in any way for any other purpose.** 

© **Copyright 2009 Digi-Key Corporation. All rights reserved.**